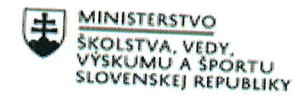

 $\sqrt{2}$ 

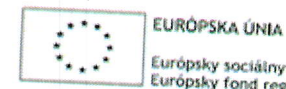

Európsky sociálny fond<br>Európsky fond regionálneho rozvoja

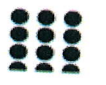

OPERAČNÝ PROGRAM ĽUDSKÉ ZDROJE

### Štvrťročná správa o činnosti pedagogického zamestnanca pre štandardnú stupnicu jednotkových nákladov "hodinová sadzba učiteľa/učiteľov podľa kategórie škôl (ZŠ, SŠ) - počet hodín strávených vzdelávacími aktivitami ("extra hodiny")"

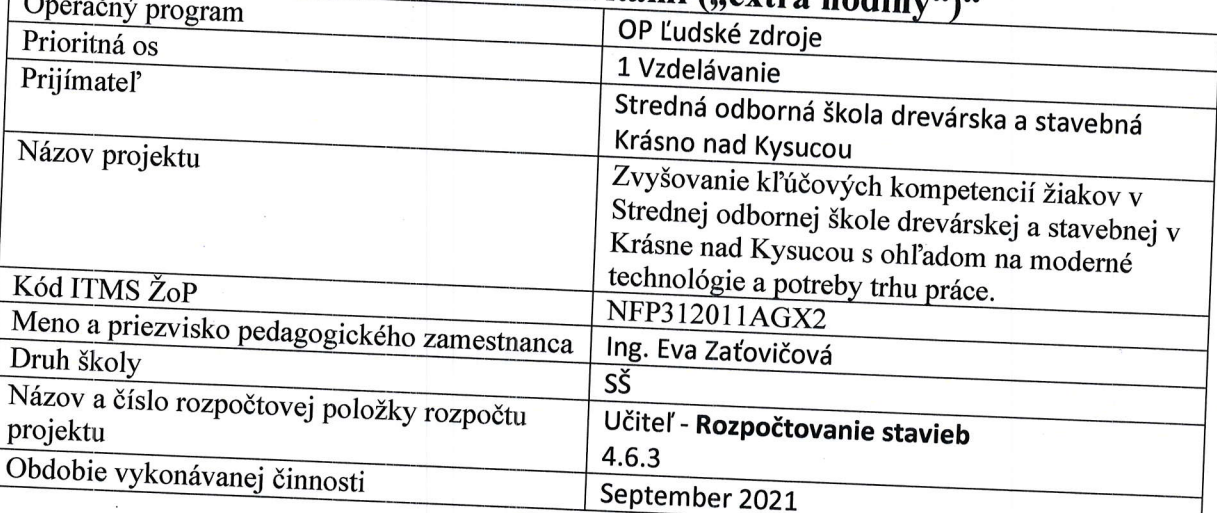

10.9.2021 - Oboznámenie s obsahom predmetu

Žiaci získali informácie o programe Cenkros 4. Je to softfér pre oceňovanie a riadenie stavebnej výroby. Oboznámila som ich s predmetom, ktorý má charakter prevažne cvičení t.z. žiaci budú pracovať samostatne na počítačoch na jednotlivých úlohách. V priebehu roka by mali zvládnuť zostaviť ponukový rozpočet na stavbu.

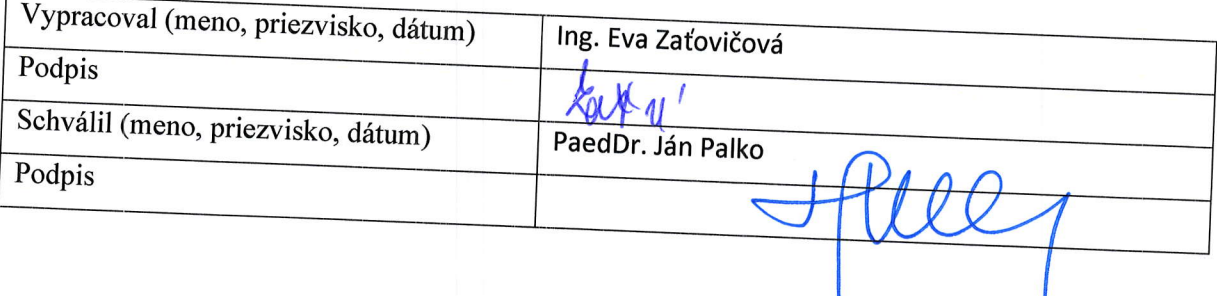

# pokyny k vyplneniu Štvrťročnej správy o činnosti pedagogického zamestnanca pre štandardnú stupnicu jednotkových nákladov<br>bodinová sadzba učiteľa/učiteľov podľa kategórie škôl (ZŠ, SŠ) - počet,

hodín

hodín strávených vzdelávacími aktivitami ("extra hodiny")<br>vypĺňa sa pri využívaní štandardnej stupnice jednotkových nákladov hodinová<br>učiteľa/učiteľov.podľa katerísi XLAVE ž vYuŽÍvani učiteľa/učiteľov podľa kategórie škôl (ZŠ, SŠ) - počet hodín strávených vzdelávacími aktivitami ("extra hodiny") - http://www.minedu.sk/zjednodusene-vykazovanie-vydavkov/

1. V riadku Prijímateľ - uvedie sa názov prijímateľa podľa zmluvy o poskytnutí nenávratného<br>finančného príspevku (ďalei len "zmluva o NFP")

2. V riadku Názov projektu - uvedie sa úplný názov projektu podľa zmluvy NFP, nepoužíva sa skrátený

<sup>3.</sup> V riadku Kód ITMS ŽoP - uvedie sa kód ŽoP podľa ITMS2014+ - vyplní prijímateľ<br>4. V riadku Meno a priezviel s

4. V riadku Meno a priezvisko zamestnanca - uvedie sa meno a priezvisko pedagogického zamestnanca

5. Druh školy - uvedie sa škola, na ktorej bola realizovaná vzdelávacia aktivita (ZŠ I. stupeň, ZŠ II.

6. V riadku Názov a číslo rozpočtovej položky projektu - uvedie sa názov a číslo rozpočtovej položky

7. V riadku Obdobie vykonávania činnosti – uvedie sa obdobie, za ktoré sa štvrťročná správa o činnosti fixonalistické predkladá. Obdobie sa uvádza v nasledovnom formáte DD.MM.RRRR – DD.MM.RRR, (

8. V riadku Správa o činnosti - uvedú a popíšu sa činnosti, ktoré pedagogický zamestnanec vykonával v rámci "extra hodín"; t.j. názov vzdelávacej aktivity - extra hodiny - uvedie sa názov vyučovacieho "'o,1aÍ1\*.; "tli"ity - .j""'"nodiny \_-uveoi" Predmefu' na ktorom boll realizov\*Jňu"i""b ,u Áiouvyučovacieho ffir\* lli.\*ec hodín financovanych zo štrátneho rozPoČtu v danom Štvťroku rámec hodín financovaných zo štátneho rozpočtu. Tieto činnosti musia byť v súlade so štatutárom<br>školy potvrdeným menným zoznamom učiteľov a počtom hodín jednotlivých učiteľov, ktorí zabezpečovali/realizovali zvýšené hodiny

9. V riadku Vypracoval – uvedie sa celé meno a priezvisko zamestnanca, ktorý štvrťročnú správu o<br>činnosti vypracoval a dátum vypracovania štvrťročnej správy o činnosti činnosti vypracoval a dátum vypracovania štvrťročnej správy o činnosti<br>10. V riadku Podpis – zamestnanec, ktorý štvrťročnú správu o činnos<br>podpíše, (nie je možné použiť faximile pečiatky) -<br>.. činnosti

podpiše, (nie je možné použiť faximile pečiatky)<br>11. V riadlu S.d. (!!)

11. V riadku Schválil - uvedie sa celé meno a priezvisko zamestnanca, ktorý štvrťročnú správu schváli<br>(štatutárny zástupca školy) a dátum schválenia štvrťročnej správne v či a dátum schválenia štvrťročnej správy o činnosti

12. V riadku Podpis – zamestnanec, ktorý štvrťročnú správu o činnosti schválil sa vlastnoručne podpíše, (nie je možné použiť faximile pečiatky).

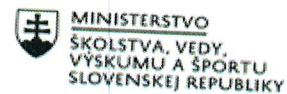

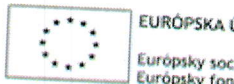

MINISTERSTVO<br>ŠKOLSTVA, VEDY,<br>VÝSKUMU A ŠPORTU (CHAR, 1999), VÝSKUMU A ŠPORTU (CHAR, 1999), VÝSKUMU A ŠPORTU (CHAR, 1999), VÝSKUMU A ČUTÓPSKY SOCIÁLNY fond

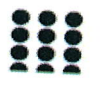

OPERAČNÝ PROGRAM<br>ĽUDSKÉ ZDROJE

# Štvrťročná správa o činnosti pedagogického zamestnanca pre<br>štandardnú stupnicu jednotkových nákladov "hodinová sadzba učiteľa/učiteľov podľa kategórie škôl (ZŠ, SŠ) - počet hodín strávených<br>vzdelávacími aktivitami (extra hodiny).

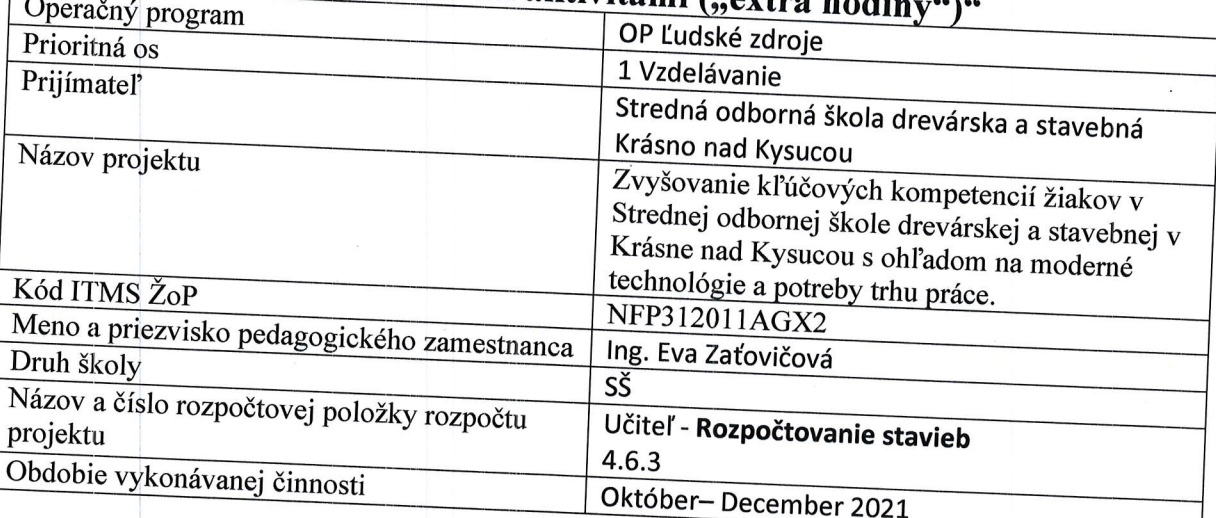

08.10.2021 - Vyhľadávanie položiek v cenníku<br>Preštudovanie úvodu cenníka stavebné práce<br>Informácie o spôsobe merania množstva

Orientácia v cenníku základov a výkopov, vyhľadanie, výpočet množstva a zapísanie do rozpočtu

## 11.10.2021 – Vyhľadávanie položiek v cenníku

Preštudovanie úvodu cenníka stavebné práce<br>Informácie o spôsobe merania množstva Orientácia v cenníku základov a výkopov, vyhľadanie, výpočet množstva a zapísanie do rozpočtu

#### 22.10. 2021 – Tvorba rozpočtu

Preštudovanie úvodu cenníka Bežné stavebné práce Informácie o spôsobe merania množstva Orientácia v cenníku, vyhľadanie, výpočet množstva a zapísanie do rozpočtu

### 25.10. <sup>2027</sup>- Tvorba rozpočtu:

Preštudovanie úvodu cenníka Bežné stavebné práce<br>Informácie o spôsobe merania množstva Orientácia v cenníku, vyhľadanie, výpočet množstva a zapísanie do rozpočtu

05.11. 2021 – Vytvorenie verzie rozpočtu<br>Vytváranie verzií rozpočtu -ponukový rozpočet Orientácia v cenníku, vyhľadanie, výpočet množstva a zapísanie do rozpočtu

## 08:11. 2021-Práca s verziami rozpočtu

nožstva a zapísanie do Vytváranie verzií rozpočtu -ponukový rozpočet

19.11.202t Zl'avy z rozpočtu Nastavenie zľavy na určitú sumu Nastavenie zľavy o určené percentá

#### 22.11.2021

Úprava celkovej ceny Úpravy jednotlivých položiek Hromadné zmeny položiek Kontrola rozpočfu

03.12,,202I úvod cenníka Preštudovanie úvodov cenníka Výpočty množstva rôznych prác

06.12. 2021<br>Vyhľadávanie a zapisovanie položiek HSV do rozpočtu – zemné práce Preštudovanie úvodu cenníka bežné stavebné práce<br>Informácie o spôsobe merania množstva zemných prác<br>Orientácia v cenníku zemných prác, vyhľadanie, výpočet množstva a zapísanie do rozpočtu

#### 17.12.2021

Vyhľadávanie a zapisovanie položiek HSV do rozpočtu – zemné práce<br>Preštudovanie úvodu cenníka bežné stavebné práce<br>Informácie o spôsobe merania množstva zemných prác Orientácia v cenníku zemných prác, vyhľadanie, výpočet množstva a zapísanie do rozpočtu

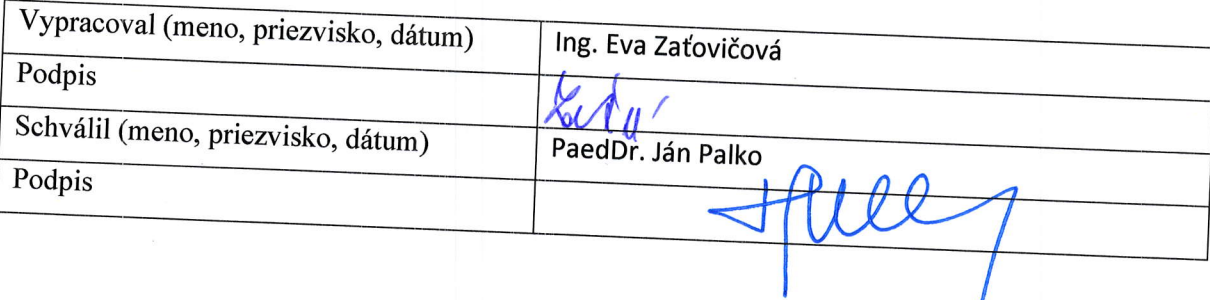

# Pokyny k vyplneniu Štvrťročnej správy o činnosti pedagogického<br>zamestnanca pre štandardnú stupnicu jednotkových nákladov<br>"hodinová sadzba učiteľa/učiteľov podľa kategórie škôl (ZŠ, SŠ) - počet

## hodín strávených vzdelávacími aktivitami ("extra hodiny")"

vypĺňa sa pri využívaní štandardnej stupnice jednotkových nákladov hodinová sadzba učiteľa/učiteľov podľa kategórie škôl (ZŠ, SŠ) - počet hodín strávených vzdelávacími aktivitami (,,extra, hodiny") - http://www.minedu.sk/zjednodusene-vykazovanie-vydavkov/

1. V riadku Prijímateľ - uvedie sa názov prijímateľa podľa zmluvy o poskytnutí nenávratného<br>finančného príspevku (ďalei len "zmluva o NFP")

2. V riadku Názov projektu - uvedie sa úplný názov projektu podľa zmluvy NFP, nepoužíva sa skrátený

3. V riadku Kód ITMS ŽoP - uvedie sa kód ŽoP podľa ITMS2014+ - vyplní prijímateľ<br>4. V riadku Meno a priezviele

4. V riadku Meno a priezvisko zamestnanca – uvedie sa meno a priezvisko pedagogického zamestnanca<br>ktorý predmetnú činnosť vykonával

5. Druh školy - uvedie sa škola, na ktorej bola realizovaná vzdelávacia aktivita (ZŠ I. stupeň, ZŠ II.

6. V riadku Názov a číslo rozpočtovej položky projektu - uvedie sa názov a číslo rozpočtovej položky

7. V riadku Obdobie vykonávania činnosti – uvedie sa obdobie<br>predkladá – Obdobie riednika Sodobie vykonávania činnosti – uvedie sa obdobie, za ktoré sa štvrťročná správa o činnosti<br>predkladá. Obdobie sa uvádza v nasledovnom formáte DD.MM.RRRR – DD.MM.RRR, (

napr.01.01.2018 – 31.03.2018)<br>8. V riadku Správa o činnosti - uvedú a popíšu sa činnosti, ktoré pedagogický zamestnanec vykonával<br>v rámci "extra hodín"; t.j. názov vzdelávacej aktivity - extra hodíny - uvedie sa názov vyuč v rámci "extra hodín"; t.j. názov vzdelávacej aktivity - extra hodíny - uvedie sa názov vyučovacieho predmetu, na ktorom boli realizované vyučovacie hodíny nad rámec hodín financovaných zo štátneho rozpočtu v danom štvrťro rámec hodín financovaných zo štátneho rozpočtu. Tieto činnosti musia byť v súlade so štatutárom<br>školy potvrdeným menným zoznamom učiteľov a počtom hodín jednotlivých učiteľov, ktorí zabezpečovali/realizovali zvýšené hodiny

9. V riadku Vypracoval – uvedie sa celé meno a priezvisko zamestnanca, ktorý štvrťročnú správu o<br>činnosti vypracoval a dátum vypracovania štvrťročnei správv o činnosti

10. V riadku Podpis – zamestnanec, ktorý štvrťročnú správu o činnosti vypracoval sa vlastnoručne<br>podpíše, (nie je možné použiť faximile nečiatky)

11. V riadku Schválil - uvedie sa celé meno a priezvisko zamestnanca, ktorý štvrťročnú správu schválil a dátum schválenia štvrťročnej správy o činnosti

12. V riadku Podpis – zamestnanec, ktorý štvrťročnú správu o činnosti schválil sa vlastnoručne podpíše, (nie je možné použiť faximile nečiatky)

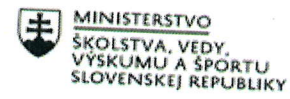

 $\sqrt{2}$ 

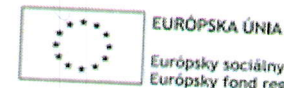

Európsky sociálny fond Európsky fond regionálneho rozvoja

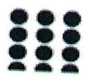

OPERAČNÝ PROGRAM **ĽUDSKÉ ZDROJE** 

### Štvrťročná správa o činnosti pedagogického zamestnanca pre štandardnú stupnicu jednotkových nákladov "hodinová sadzba učiteľa/učiteľov podľa kategórie škôl (ZŠ, SŠ) - počet hodín strávených vzdelávacími aktivitami ("extra hodiny")"

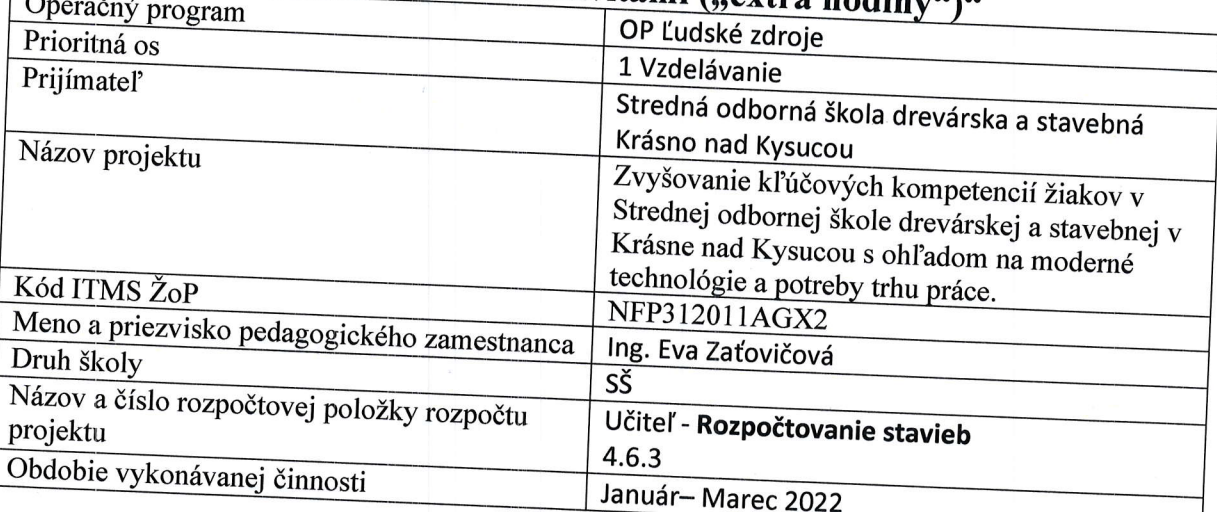

#### 14.01.2022 - Vyhľadávanie a zapisovanie položiek HSV do rozpočtu: - základy výkopy Preštudovanie úvodu cenníka bežné stavebné práce

Informácie o spôsobe merania množstva základov a výkopov

Orientácia v cenníku základov a výkopov, vyhľadanie, výpočet množstva a zapísanie do rozpočtu

## 17.01.2022 – Vyhľadávanie a zapisovanie položiek HSV do rozpočtu: - zvislé nosné

Preštudovanie úvodu cenníka Bežné stavebné práce Informácie o spôsobe merania množstva Orientácia v cenníku, vyhľadanie, výpočet množstva a zapísanie do rozpočtu

#### 28.01. 2022 – Vyhľadávanie a zapisovanie položiek HSV do rozpočtu: - zvislé nosné konštrukcie

Preštudovanie úvodu cenníka Bežné stavebné práce Informácie o spôsobe merania množstva Orientácia v cenníku, vyhľadanie, výpočet množstva a zapísanie do rozpočtu

31.1. 2022 – Vyhľadávanie a zapisovanie položiek HSV do rozpočtu: -strechy

Preštudovanie úvodu cenníka Bežné stavebné práce

Informácie o spôsobe merania množstva striech

Orientácia v cenníku, vyhľadanie, výpočet množstva a zapísanie do rozpočtu

25.2 2022 – Vyhľadávanie a zapisovanie položiek HSV do rozpočtu: -strechy Preštudovanie úvodu cenníka Bežné stavebné práce Informácie o spôsobe merania množstva striech

Orientácia v cenníku, vyhľadanie, výpočet množstva a zapísanie do rozpočtu

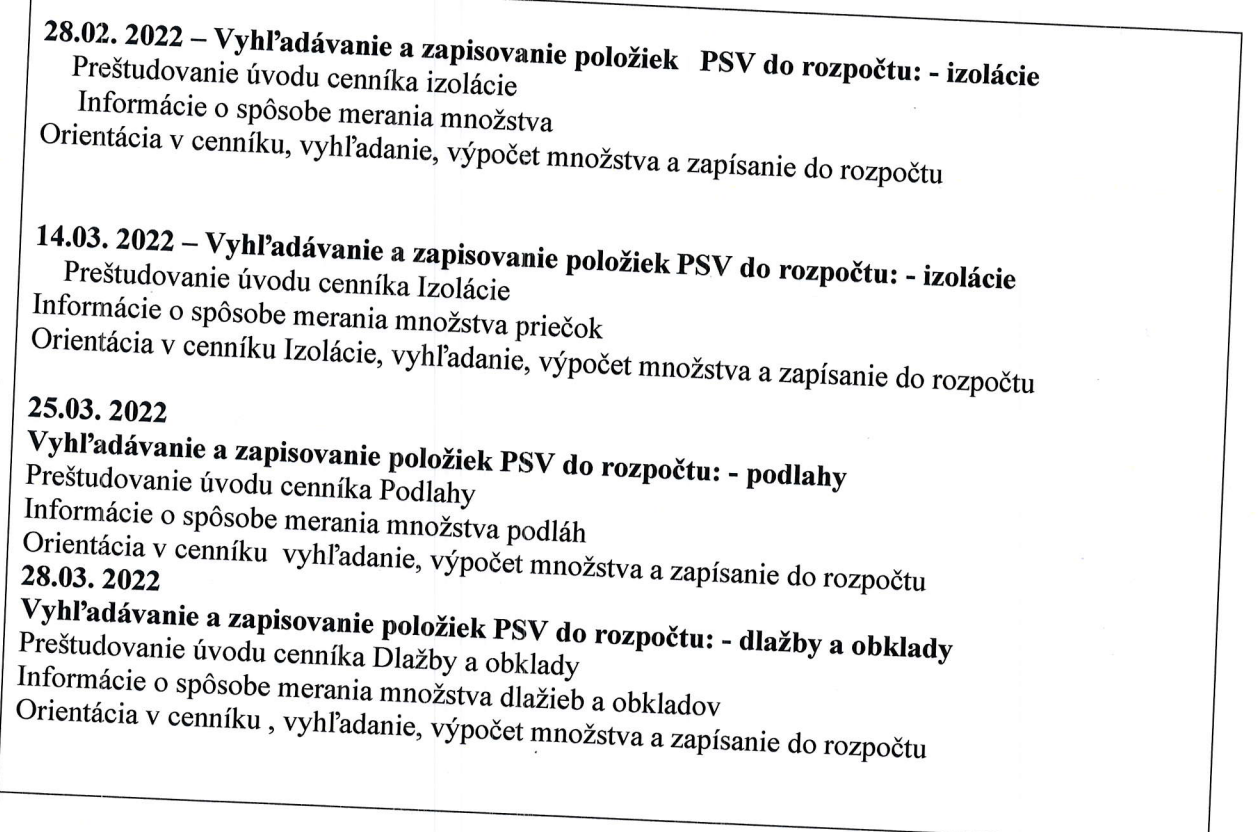

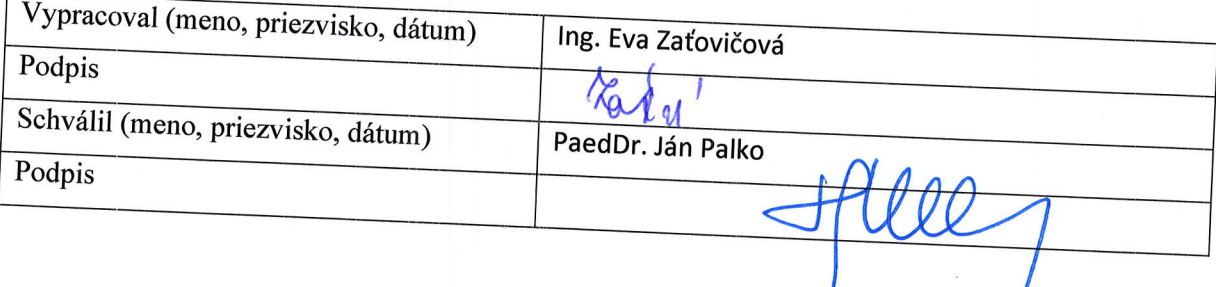

## Pokyny k vyplneniu Štvrťročnej správy o činnosti pedagogického<br>zamestnanca pre štandardnú stupnicu jednotkových nákladov "hodinová sadzba učiteľa/učiteľov podľa kategórie škôl (ZŠ, SŠ) - počet

hodín strávených vzdelávacími aktivitami ("extra hodiny")"<br>vypĺňa sa pri využívaní štandardnej stupnice jednotkových nákladov hodinová sadzba učiteľa/učiteľov podľa kategórie škôl (ZŠ, SŠ) - počet hodín strávených vzdelávacími aktivitami ("extra hodiny") - http://www.minedu.sk/zjednodusene-vykazovanie-vydavkov/

finančného príspevku (ďalej len "zmluva o NFP") 1. V riadku Prijímateľ - uvedie sa názov prijímateľa podľa zmluvy o poskytnutí nenávratného

2. V riadku Názov projektu - uvedie sa úplný názov projektu podľa zmluvy NFP, nepoužíva sa skrátený

3. V riadku Kód ITMS ŽoP - uvedie sa kód ŽoP podľa ITMS2014+ - vyplní prijímateľ - vyplní prijímateľ

filiaria frienda priezvisko zamestnanca – uvedie sa meno a priezvisko pedagogického zamestnanca<br>ktorý predmetnú činnosť vykonával

5. Druh školy - uvedie sa škola, na ktorej bola realizovaná vzdelávacia aktivita (ZŠ I. stupeň, ZŠ II.

o. V riadku Nazov a číslo rozpočtovej položky projektu - uvedie sa názov a číslo rozpočtovej položky<br>podľa zmluvy o NFP

7. V riadku Obdobie vykonávania činnosti – uvedie sa obdobie, za ktoré sa štvrťročná správa o činnosti 3. kpré sa štv. správa o činnosti fizičná správa o činnosti fizičná správa o činnosti fizičná správa o činnosti f<br>predkladá. Obdobie sa uvádza v nasledovnom formáte DD.MM.RRRR – DD.MM.RRR, (

8. V riadku Správa o činnosti - uvedú a popíšu sa činnosti, ktoré pedagogický zamestnanec vykonával v rámci "extra hodín"; t.j. názov vzdelávacej aktivity - extra hodiny - uvedie sa názov vyučovacieho predmetu, na ktorom boli realizované vyučovacie hodiny - extra hodiny - uvedie sa názov vyučovacieho<br>rozpočtu v danom štyrť al prodnieta, na Klorom boli realizované vyučovacie hodiny nad rámec hodín financovaných zo štátneho<br>rozpočtu v danom štvrťroku za každý mesiac samostatne. Ide o činnosti, ktorého rozpočtu v danom štvrťroku za rámec hodín financovaných zo štátného roznočtu. Tieto činnosti, ktoré boli zabezpečované nad rámec hodín financovaných zo štátneho rozpočtu. Tieto činnosti musia byť v súlade so štatutárom školy potvrdeným menným zoznamom učiteľov a počtom hodín jednotlivých učiteľov, ktorí zabezpečovali/realizovali zvýšené hodiny

9. V riadku Vypracoval – uvedie sa celé meno a priezvisko zamestnanca, ktorý štvrťročnú správu o<br>činnosti vypracoval a dátum vypracovania štvrťročnej správy o činnosti<br>10. V riadku Podnis

10. V riadku Podpis – zamestnanec, ktorý štvrťročnú správu o činnosti<br>podpíše, (nie je možné použiť faximile pečiatky) 11. V riadku Schválil - uvedie sa celé z

'"no upriezdáli zamestna enekcija za delé meno a priezvisko zamestnanca, ktorý štvrťročnú správu schváli<br>(štatutárny zástupca školy) a dátum schválenia štvrťročnej správy o činnosti (štatutárny zástupca školy) a dátum schválenia štvrťročnej správy o činnosti<br>12. V riadku Podpis – zamestnanec, ktorý štvrťročnú správu o činnosti schválil sa vlastnoručne podpíše,

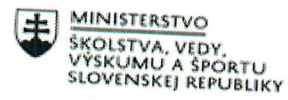

ſ

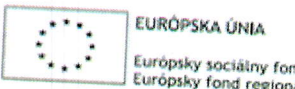

Európsky sociálny fond<br>Európsky fond regionálneho rozvoja

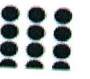

OPERAČNÝ PROGRAM **ĽUDSKÉ ZDROJE** 

### Štvrťročná správa o činnosti pedagogického zamestnanca pre štandardnú stupnicu jednotkových nákladov "hodinová sadzba učiteľa/učiteľov podľa kategórie škôl (ZŠ, SŠ) - počet hodín strávených vzdelávacími aktivitami ("extra l

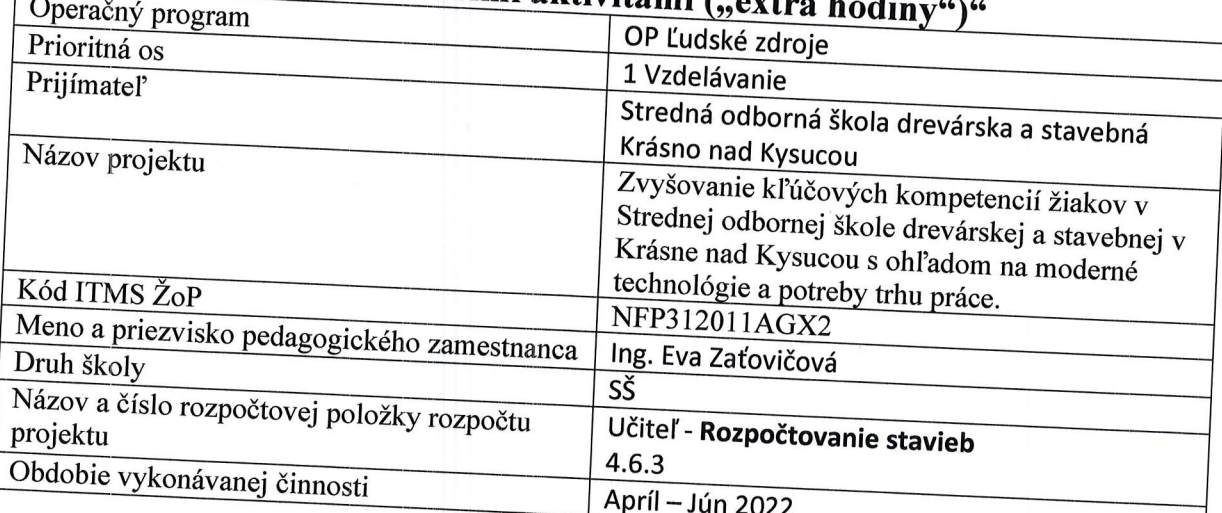

#### 08.04.2022 - Vyhľadávanie a zapisovanie položiek PSV do Preštudovanie úvodu cenníka dlažby a obklady rozpočtu: - dlažby a obklady

Informácie o spôsobe merania množstva dlažieb a obkladov

Orientácia v cenníku dlažieb a obkladov, vyhľadanie, výpočet množstva a zapísanie do rozpočtu

## 11.4.2022 – Vyhľadávanie a zapisovanie položiek PSV do rozpočtu: - omietky

Preštudovanie úvodu cenníka Bežné stavebné práce

Informácie o spôsobe merania množstva omietok

Orientácia v cenníku, vyhľadanie, výpočet množstva a zapísanie do rozpočtu

22.4. 2022 – Vyhľadávanie a zapisovanie položiek PSV do rozpočtu: - omietky Preštudovanie úvodu cenníka Bežné stavebné práce Informácie o spôsobe merania množstva omietok

Orientácia v cenníku, vyhľadanie, výpočet množstva a zapísanie do rozpočtu

25.04. 2022 – Vyhľadávanie a zapisovanie položiek PSV do rozpočtu: - maľby a nátery Preštudovanie úvodu cenníka Bežné stavebné práce Informácie o spôsobe merania množstva obvodového malieb a náterov Orientácia v cenníku, vyhľadanie, výpočet množstva a zapísanie do rozpočtu

06.05. 2022 – Vyhľadávanie a zapisovanie položiek PSV do rozpočtu: - kovové a doplnkové

Preštudovanie úvodu cenníka kovové a doplnkové výrobky Informácie o spôsobe merania množstva

Orientácia v cenníku, vyhľadanie, výpočet množstva a zapísanie do rozpočtu

199.05. 2022 – Vyhľadávanie a zapisovanie položiek PSV do rozpočtu: - stolárske konštrukcie<br>Preštudovanie úvodu cenníka Stolárske práce<br>Informácie o spôsobe merania množstva priečok<br>Orientácia v cenníku Bežné stavebné prác

# Vyhľadávanie a zapisovanie položiek PSV do rozpočtu: - stolárske konštrukcie<br>Preštudovanie úvodu cenníka Stolárske práce<br>Informácie o spôsobe merania množstva stolárských výrobkov a prác

Orientácia v cenníku Stolárske práce, vyhľadanie, výpočet množstva a zapísanie do rozpočtu<br>17.06. 2022

Vyhľadávanie a zapisovanie položiek PSV do rozpočtu: - stolárske konštrukcie<br>Preštudovanie úvodu cenníka Stolárske práce<br>Informácie o spôsobe merania množstva stolárských výrobkov a prác

Orientácia v cenníku Stolárske práce, vyhľadanie, výpočet množstva a zapísanie do rozpočtu

# 20.06. 2022<br>Vyhľadávanie a zapisovanie položiek PSV do rozpočtu: - stolárske konštrukcie Freštudovanie úvodu cenníka Stolárske práce<br>Informácie o spôsobe merania množstva stolárských výrobkov a prác<br>Orientácia v cenníku Stolárske práce, vyhľadanie, výpočet množstva a zapísanie do rozpočtu

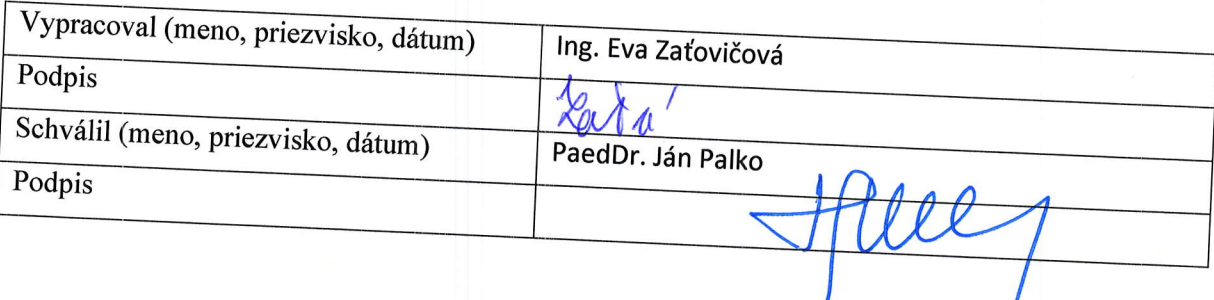

# pokyny k vyplneniu Štvrťročnej správy o činnosti pedagogického<br>zamestnanca pre štandardnú stupnicu jednotkových nákladov<br>"hodinová sadzba učiteľa/učiteľov podľa kategórie škôl (ZŠ, SŠ) - počet

#### hodín

hodín strávených vzdelávacími aktivitami ("extra hodiny")<br>vypĺňa sa pri využívaní štandardnej stupnice jednotkových nákladov hodinová<br>učiteľa/učiteľov.podľa.katarí i XLATA využívaní št učiteľa/učiteľov podľa kategórie škôl (ZŠ, SŠ) - počet hodín strávených vzdelávacími aktivitami (,,extra hodiny") - http://www.minedu.sk/zjednodusene-vvkazovanie-vvdavkov/

1. V riadku Prijímateľ - uvedie sa názov prijímateľa podľa zmluvy o poskytnutí nenávratného finančného príspevku (ďalei len "zmluva o NEP")

2. V riadku Názov projektu - uvedie sa úplný názov projektu podľa zmluvy NFP, nepoužíva sa skrátený

<sup>3.</sup> V riadku Kód ITMS ŽoP - uvedie sa kód ŽoP podľa ITMS2014+ - vyplní prijímateľ<br><sup>4.</sup> V riadku Meno a priezvicka –

4. V riadku Meno a priezvisko zamestnanca – uvedie sa meno a priezvisko pedagogického zamestnanca

5. Druh školy - uvedie sa škola, na ktorej bola realizovaná vzdelávacia aktivita (ZŠ I. stupeň, ZŠ II.

0. v riadku Nazov a číslo rozpočtovej položky projektu - uvedie sa názov a číslo rozpočtovej položky<br>podľa zmluvy o NFP<br>7. Vede 11. sa do n

7. V riadku Obdobie vykonávania činnosti – uvedie sa obdobie, za ktoré sa štvrťročná správa o činnosti predkladá. Obdobie sa uvádza v nasledovnom formáte DD.MM.RRR – DD.MM.RRR, (

8. V riadku Správa o činnosti - uvedú a popíšu sa činnosti, ktoré pedagogický zamestnanec vykonáva<br>v rámci "extra hodín"; t.j. názov vzdelávacej aktivity - extra hodiny "wrodia sa "" "'o"lai\*"; Predmetu' na ktorom boii reatizovaiŽ-Ó,lu;r; attivity - ,i.u"rroainy , uvedie ,u rárorvyučovacieho ň,r, rozpočtu v danom štvrťroku za každý mesiac samostatne. Ide o šinnosti, literatúrovaných zo štátneho rozpočtu v danom štvrťroku za každý mesiac samostatne. Ide o činnosti, ktoré boli zabezpečované nad<br>rámec hodín financovaných zo štátneho rozpočtu. Tieto činnosti musia byť v súlade so štatutárom<br>školy potvrdeným menným zo

9. V riadku Vypracoval – uvedie sa celé meno a priezvisko zamestnanca, ktorý štvrťročnú správu o<br>činnosti vypracoval a dátum vypracovania štvrťročnei správy o činnosti

10. V riadku Podpis – zamestnanec, ktorý štvrťročnú správu o činnosti vypracoval sa vlastnoručne<br>podpíše, (nie je možné použiť faximile nečiatky)

11. V riadku Schválil - uvedie sa celé meno a priezvisko zamestnanca, ktorý štvrťročnú správu schválil a dátum schválenia štvrťročnej správy o činnosti

12. V riadku Podpis - zamestnanec, ktorý štvrťročnú správu o činnosti schválil sa vlastnoručne podpíše,